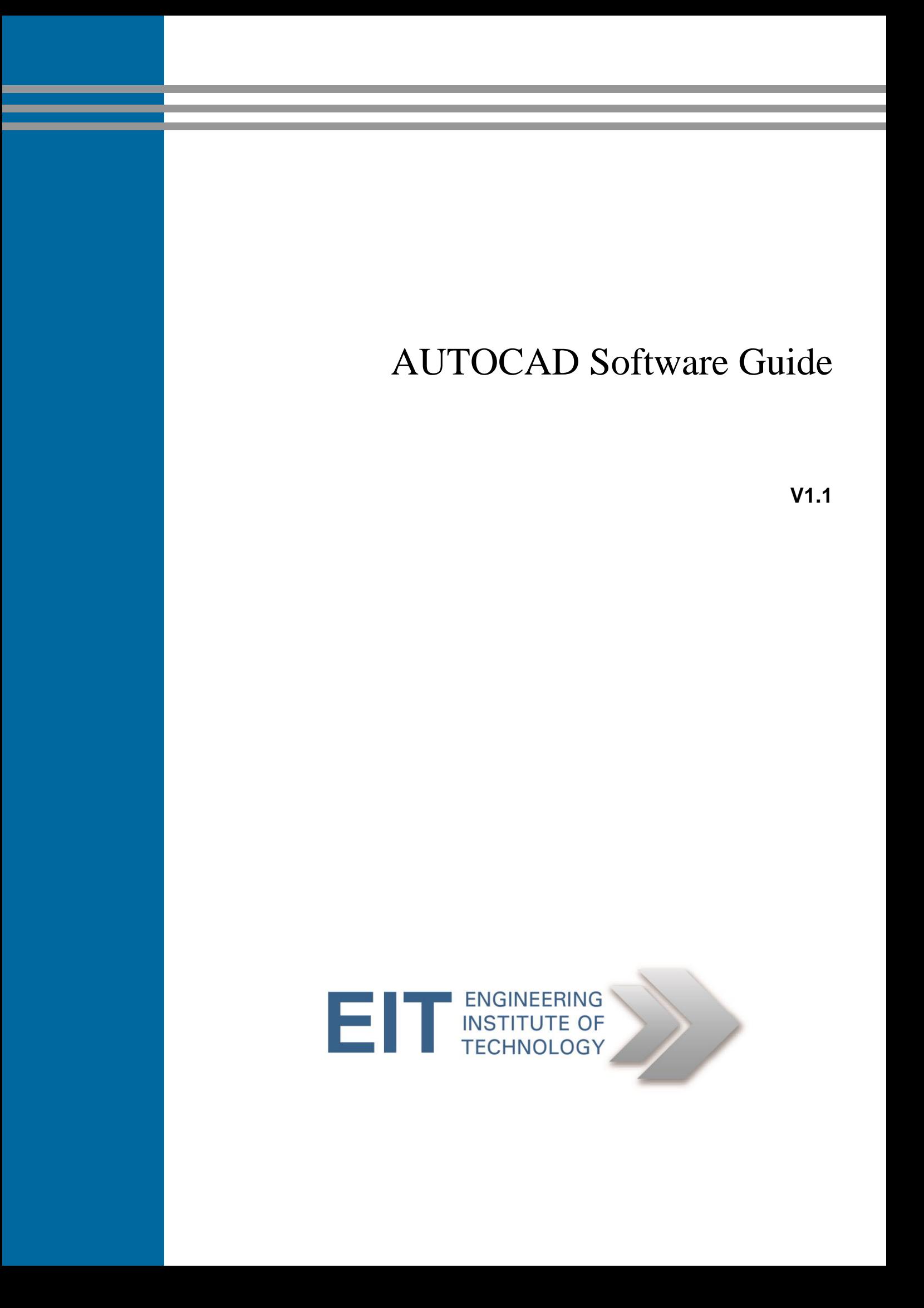

# **How To Access AUTOCAD**

### **Using EIT's Remote Lab Instructions**

AUTOCAD is installed on EIT's **Remote Lab 2 and 4** (See: How to Connect to Remote Labs\_Electromeet)

**Note: On the remote labs – you do not need to buy any add-ons.**

### **Downloading Instructions –Student version**

Students can download the AutoCAD Student Version here: <http://www.autodesk.com/education/free-software/autocad>

## **AutoCAD Tutorials**

#### **Online Classes in AutoCAD:**

<http://au.autodesk.com/au-online/classes-on-demand/autocad>

Autodesk Knowledge Network <https://knowledge.autodesk.com/support/autocad/getting-started#?sort=score>

## **Further AutoCAD Help:**

3D Modeling Exercise for Beginners [https://www.youtube.com/watch?v=OIYrkF\\_FId8](https://www.youtube.com/watch?v=OIYrkF_FId8)

How to draw a 3D Bolt <https://www.youtube.com/watch?v=MoErcw6OX9o>